## **CISC 110 Lab 4**

**General Instructions for All Labs/Assignments:** Same instructions as Lab 2!

## **Specific Instructions for Lab 4**

In this lab, you will complete the first portion of Assignment 4. In your assignment, you will create a game in which the player gains points by hitting an outer space monster with a spaceship via arrow keys. The monster gains points during the time gaps when the player is not hitting it.

In the lab portion, you will create the first step, a spaceship controlled by arrow keys and a score only for the player, not the monster; therefore the player always wins and the game is boring! Create a very simple version of a spaceship during the lab; you can improve it while working on the assignment. In the assignment portion, you will finish the game. For a similar example, look at the Wk5Pacman examples on the CISC 110 web page in the Schedule table under *ActionScript and Flash Examples*.

There are many useful ActionScript methods, too many to cover all of the ones you will use during the lectures, so some will be introduced in the labs and assignments. One that you will use in this lab is a collision-detection method, used to check when two objects hit each other (overlap on the stage), called hitTestOject. To check if two MovieClips, with instance names of  $obj1$  and  $obj2$  have collided, use the following test:

if ( obj1.hitTestObject( obj2 ) ) { // Code saying what to do when they hit goes here }

For an example in your text, see *5.5 Case Study 1*, page 245. The test is on page 252.

Here are the required functions:

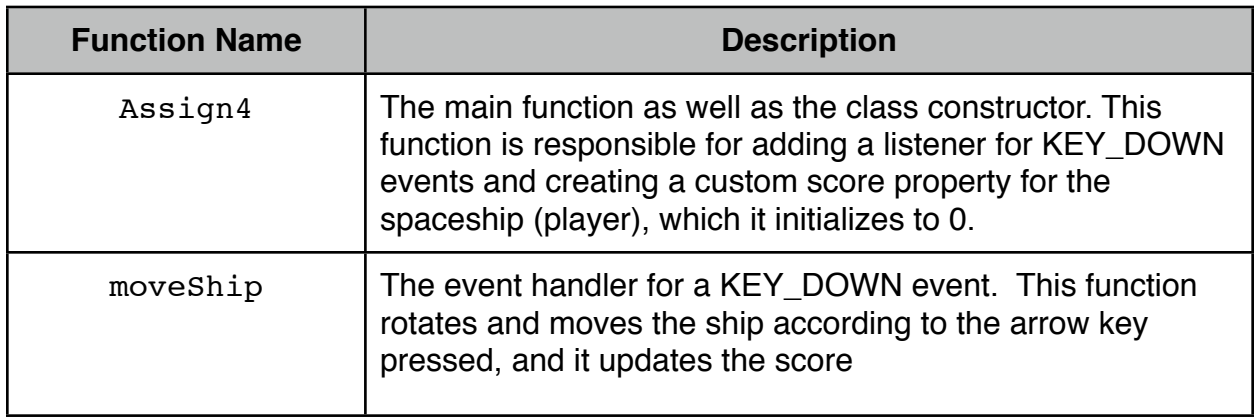

Here are the required display objects:

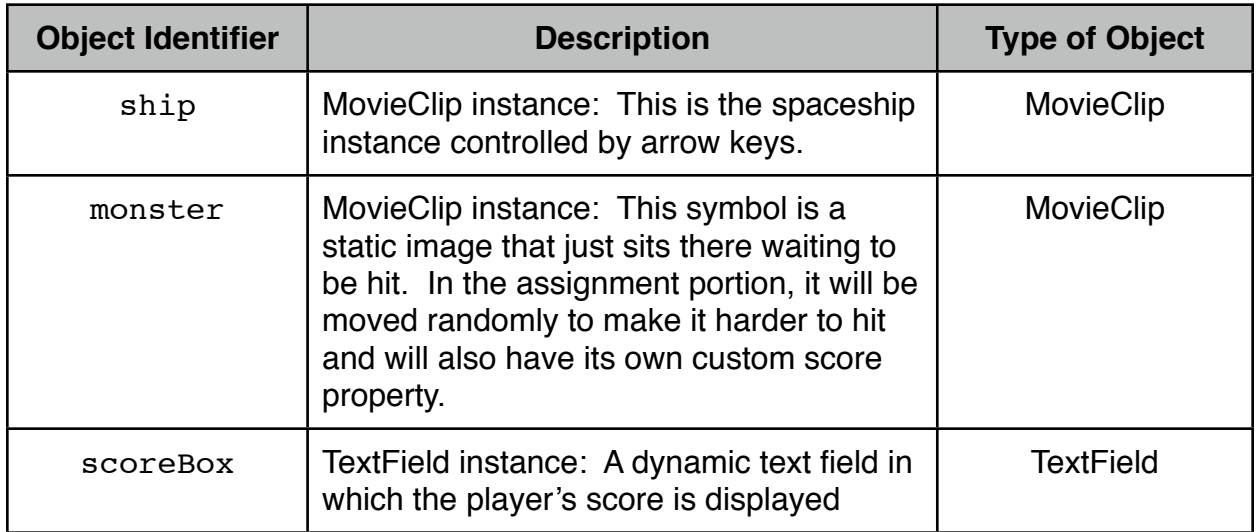

Here are the required properties for the MovieClip instances:

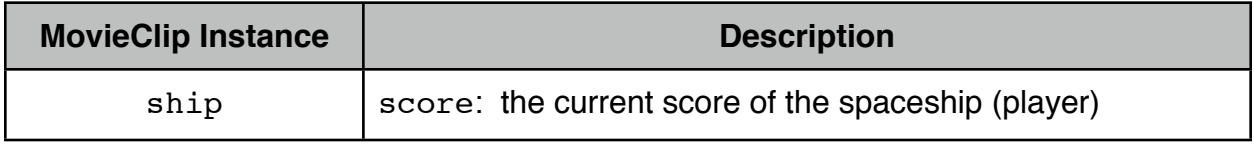

Here are the steps for you to complete:

- 1. Create a new folder called Assign4 in your CISC 110 folder. Then create a new ActionScript 3.0 file called Assign4.fla and save it in your Assign4 folder (Create New | ActionScript 3.0). Create your display objects (Steps 2-4).
- 2. Insert a new MovieClip symbol and create a simple spaceship, which you can improve upon later, for instance just a triangle. Drag an instance of it onto the stage and give it the instance name ship.
- 3. Insert a new MovieClip symbol and create a simple monster, which you can improve upon later, for instance just a circle. Drag an instance of it onto the stage and give it the instance name monster.
- 4. Insert a new dynamic TextField and give it an instance name of scoreBox.
- 5. Specify your document class to be Assign4. This tells your Flash file (.fla) to link to your ActionScript file (.as). Next write your ActionScript code (Steps 6-9).
- 6. Download the file Assign4.as from the CISC 110 website under Lab 4. This contains a starting template for your program script. Notice that an additional package is imported to give you access to the Keyboard class, which has the definitions of the constants LEFT, RIGHT, UP, and DOWN.
- 7. Make the changes below to your Assign4.as file. After each change, save your .as file and run your movie. Use trace statements wherever useful to check the values of variables.

8. Within your constructor function, Assign4, complete the tasks specified in the comments:

// TASK 1: Create a custom score property for the ship and initialize it to 0

// TASK 2: Add a KEY\_DOWN event listener to allow the player to move the ship

9. Within your KEY\_DOWN handler function, moveShip, complete the tasks specified in the comments:

// TASK 1: Check which key has been pressed. If it's an arrow key, rotate and move the ship in that direction

// TASK 2: Check if player has hit target. If so, add 1 to the player's score and display it in the text field.

10.Run your movie.

## **Lab 4 Marking Scheme (1% of final mark)**

## **Marked out of 5:**

1 mark - Two MovieClip, named ship and monster, and a dynamic TextField called scoreBox created.

1 mark - A custom property for ship called score is created and initialized to 0.

2 marks - KEY\_DOWN handler written that checks key that has been pressed and rotates and moves the ship in the appropriate direction is the key is an arrow key

1 mark - KEY\_DOWN handler also checks if the ship has collided with the monster, and if so adds 1 to the ship's (player's) score.